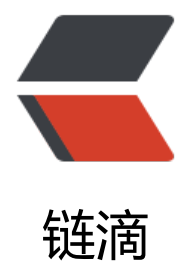

## 使局域网 Dock[er 私](https://ld246.com)服支持 Https

作者:gongdear

- 原文链接:https://ld246.com/article/1544162462144
- 来源网站:[链滴](https://ld246.com/member/gongdear)
- 许可协议:[署名-相同方式共享 4.0 国际 \(CC BY-SA 4.0\)](https://ld246.com/article/1544162462144)

虽然有办法使局域网机器使用ip地址访问,但还是建议用域名,可以搭建私有的dns服务器或在hosts 添加

#{NEXUS\_DOMAIN} = nexus为服务器域名

#{NEXUS\_IP} = 192.168.59.1 为服务器IP

cd install-dir/etc/ssl/

\$ keytool -genkeypair -keystore keystore.jks -storepass nexus3 -keypass nexus3 -alias jetty -k yalg RSA -keysize 2048 -validity 5000 -dname "CN=\*.{NEXUS\_DOMAIN}, OU=Example, O=So atype, L=Unspecified, ST=Unspecified, C=US" -ext "SAN=DNS:{NEXUS\_DOMAIN},IP:{NEXUS\_I }" -ext "BC=ca:true"

注:其它的证书也可以使用此命令生成

此时登录会报错

docker login kvmdocker:5000

Error response from daemon: Get https://kvmdocker:5000/v2/: x509: certificate has expired o is not yet valid

这是要在客户端信任刚刚生成的证书

#对于Centos系统来说certificate的存放路径是 /etc/pki/ca-trust/source/anchors

#生成cert文件

[root@kvmmain ~]# keytool -printcert -sslserver kvmdocker:8443 -rfc > kvmdocker.crt

[root@kvmmain ~]# yum install ca-certificates

[root@kvmmain ~]# update-ca-trust force-enable

#或者可以

[root@kvmmain ~]# mv kvmdocker.crt /etc/pki/ca-trust/source/anchors/kvmdocker.crt

[root@kvmmain ~]# update-ca-trust

#对于Ubuntu系统来说certificate的存放路径是 /usr/local/share/ca-certificates

#生成cert文件

[root@localhost ~]# keytool -printcert -sslserver 192.168.59.1:8443 -rfc >nexus.crt

[root@localhost ~]# mv nexus.crt /usr/local/share/ca-certificates/nexus.crt

[root@localhost  $~\sim$ ]# update-ca-certificates

[root@localhost ~]# service docker restart

#最后重启docker

[root@kvmmain ~]# service docker restart

#此时再登录

[root@kvmmain ~]# docker login kvmdocker:5000

Username: gongdear

Password:

WARNING! Your password will be stored unencrypted in /root/.docker/config.json.

Configure a credential helper to remove this warning. See

https://docs.docker.com/engine/reference/commandline/login/#credentials-store

Login Succeeded #可以看到已经登录成功 可以开心的使用私库了:) [root@kvmmain ~]# docker tag 5e4ff9573f35 kvmdocker:5000/gateway/1.0 [root@kvmmain ~]# docker push kvmdocker:5000/gateway/1.0 328ec943d20e: Pushed 35c20f26d188: Pushed c3fe59dd9556: Pushing [============================================  $==-=-5$ ] 356.7MB 6ed1a81ba5b6: Pushed a3483ce177ce: Pushed ce6c8756685b: Pushed 30339f20ced0: Pushed 0eb22bfb707d: Pushed a2ae92ffcd29: Pushing [============================================  $= == == > 1$  128.9MB 上传和下载速度相当的快 附:使证书支持ip访问的方法 需要修改配置文件openssl.cnf 在Centos7系统中,文件所在位置是/etc/pki/tls/openssl.cnf。在其中的[ v3\_ca]部分,添加subjectAl Name选项: [ v3\_ca ] subjectAltName = IP:192.168.1.118 保持后再登录即可